## **Logging on to Go4Schools for the first time**

Go4Schools can be accessed from the front page of the school website or by typing Go4Schools into a search engine. The first time you log on you will find this page. Click the Parent icon to take you to the next page

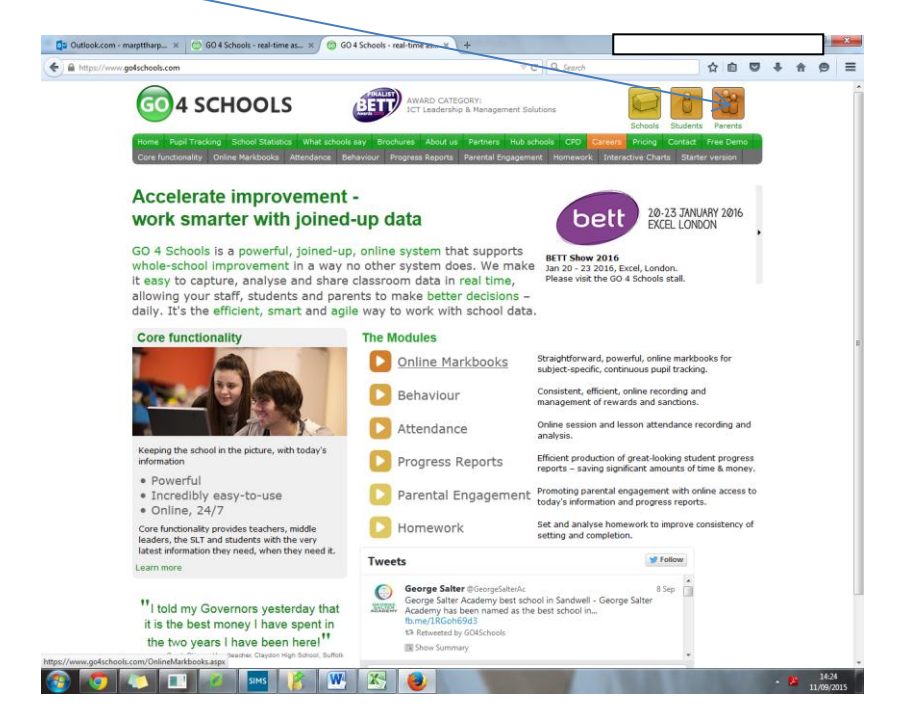

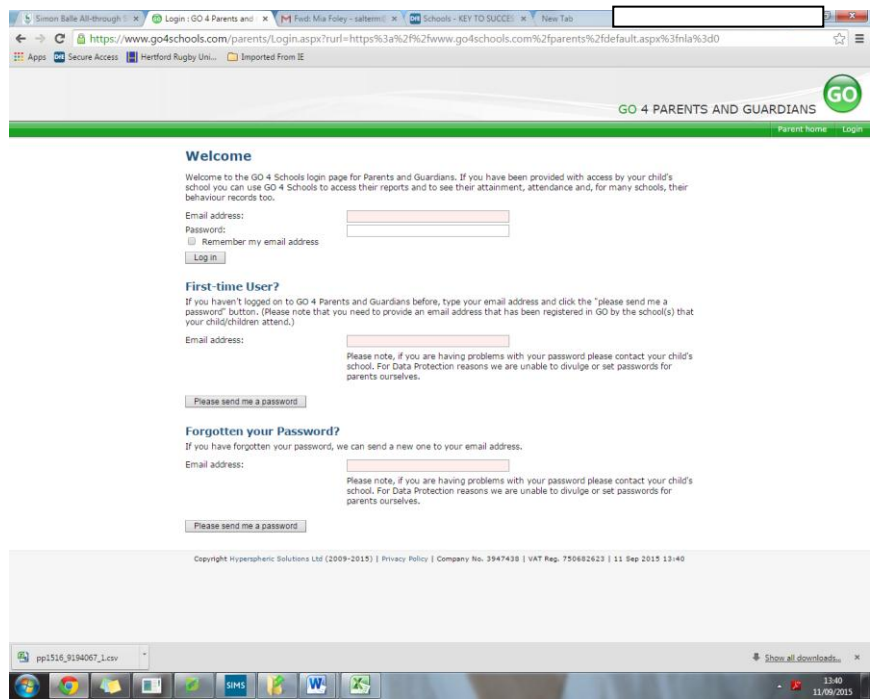

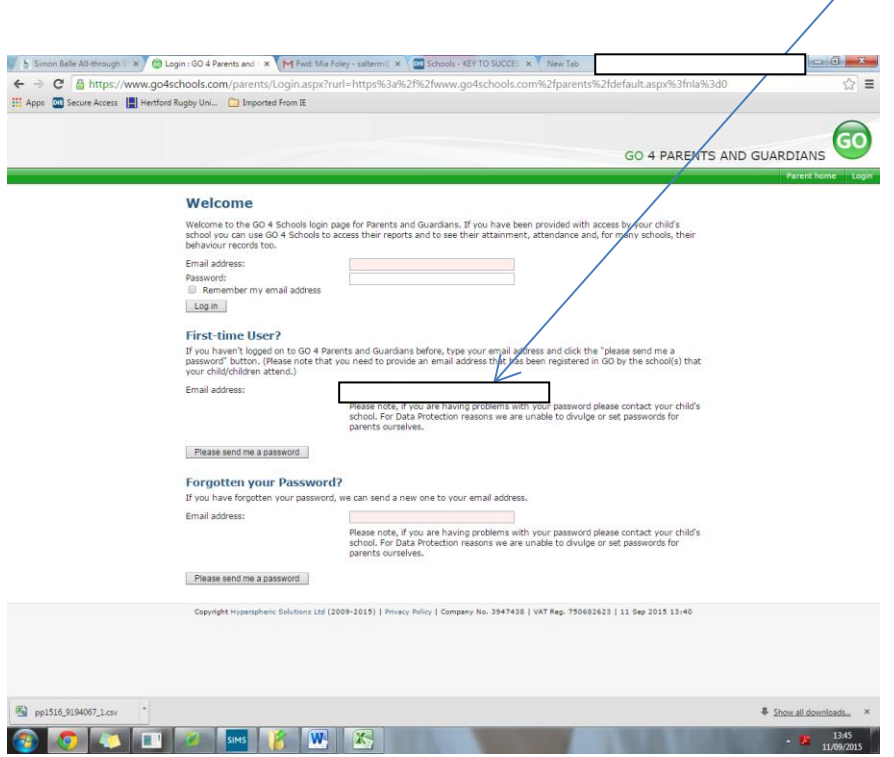

Enter the email address you have registered with the school into here.

Log into your email account and you should have received an email from Go4Schools with your temporary password.

Type your email address and temporary password here, press Log in

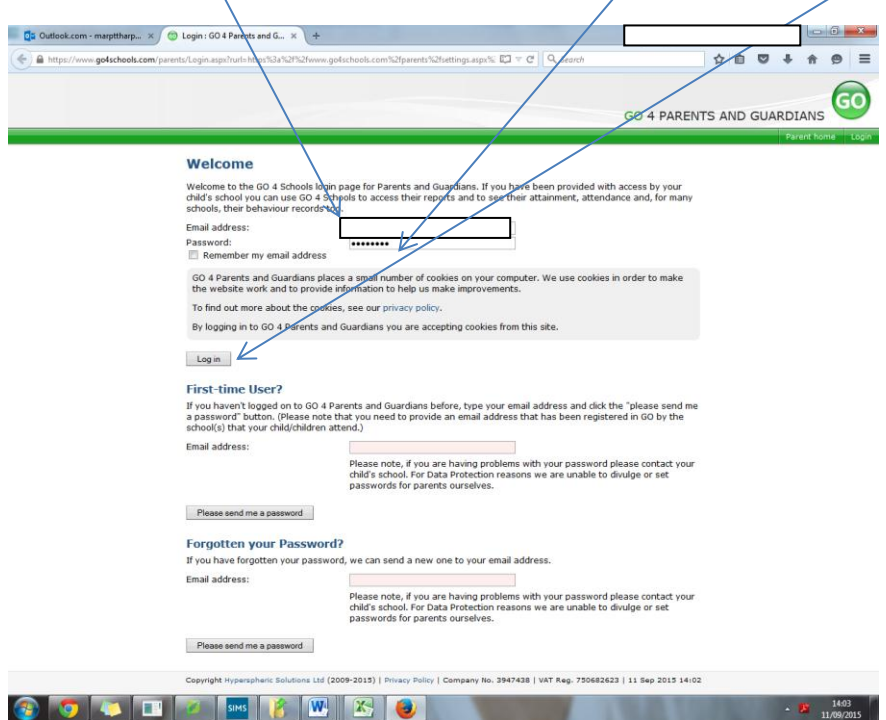

When you have pressed Log In you will be taken to the My Settings page. Your email address will automatically appear here and you will able to change your password by entering your temporary password and then choosing a new password here.

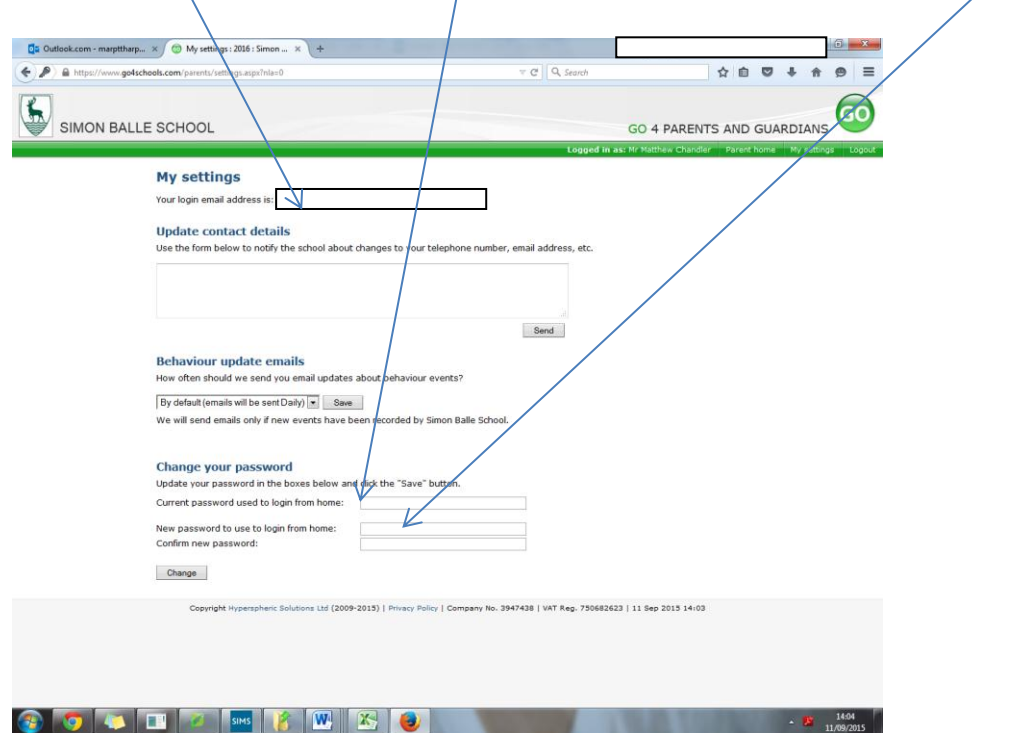

Once your password has been successfully changed you will receive the following message. If you then click on Parent Home this will take you to your child.

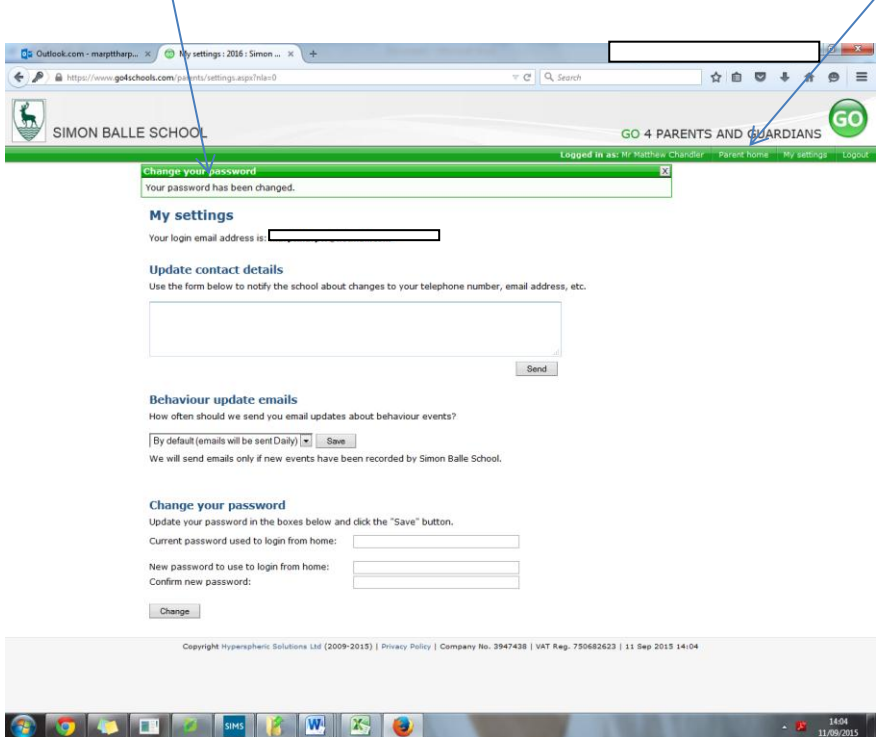